# PCL USERS MANUAL 16/24Port Fast Ethernet Switch

## FHSW-1616NV/2424NV

### プラネックスコミュニケーションズ株式会社

# **DCi\_** USERS MANUAL 16/24Port Fast Ethernet Switch

## FHSW-1616NV/2424NV

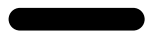

FHSW-1616NV/2424NV

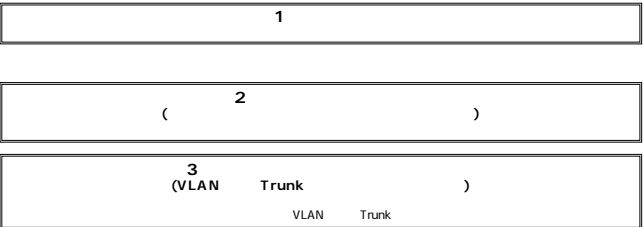

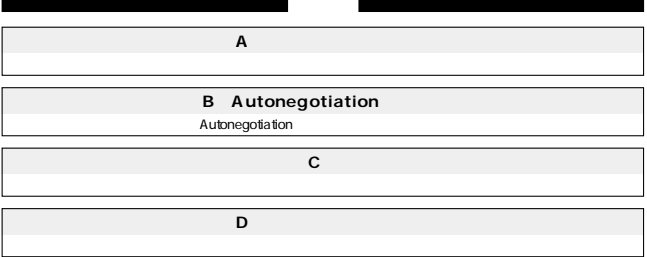

目次一 第1章 はじめに  $\mathbf{1}$ 6  $\overline{2}$  $\overline{7}$  $\mathbf{z}$  $\overline{7}$  $4<sup>1</sup>$  $\mathsf{R}$ 5. 11 6 VI AN  $13$ 7. Trunk 16 第2章 インストレーション  $1.$ 18  $\overline{2}$ 18  $\mathcal{R}$ 19 4. RJ-45 19 5. FDW-1FXC/IFXT 20 6. 21 第3章 コンソールポートを使用した設定  $1<sub>1</sub>$ 24  $\mathcal{L}$ 25 付録D アダプタのインストール  $\mathbf{1}$  $40$  $\mathcal{L}$ 42

※記載の会社名および製品名は各社の商標または登録商標です。

第1章

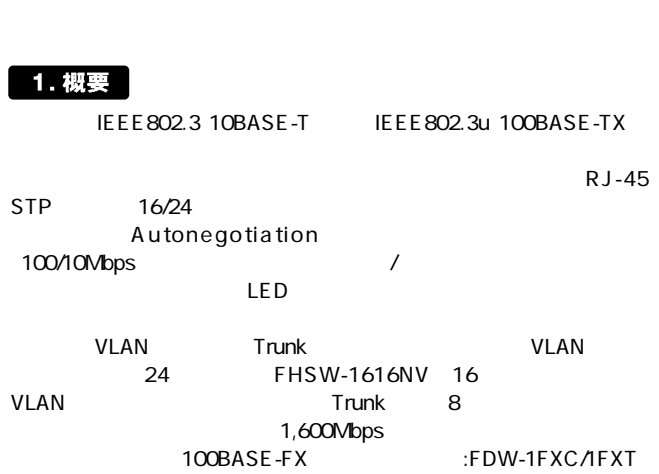

## はじめに

第1章

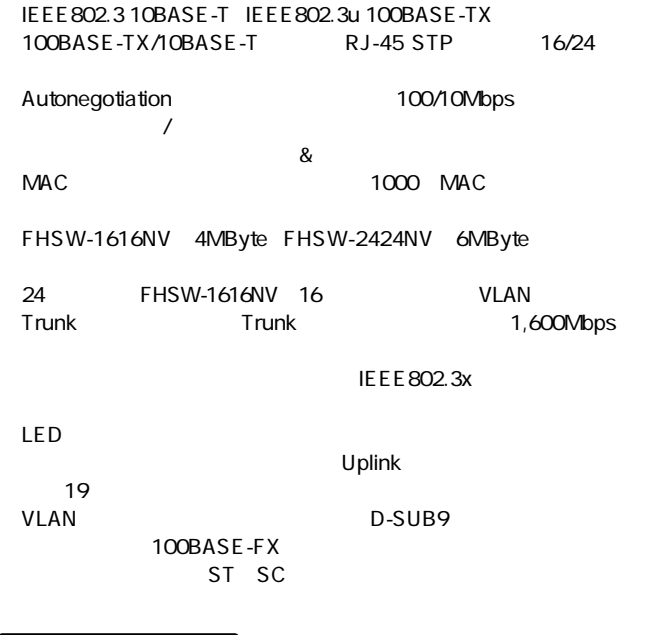

### 3. 梱包内容の確認

FHSW-1616NV/FHSW-2424NV

 $\sim$  2

4. 各部の名称

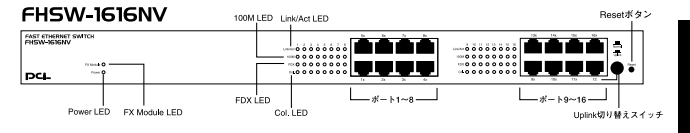

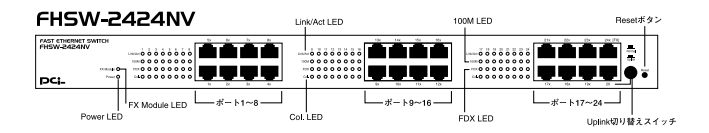

1-1 FHSW-1616NV/2424NV

### **RESET**

### Col. LED

#### **FX Module LED**

100MbpsFX

### 1 16/24

100BASE-TX/10BASE-T

### Uplink

他のハブとのカスケード接続するためのUplinkポートへの切り替え FHSW-1616NV 12 FHSW-2424NV

20 Uplink

**Power LED** 

### Link/Act LED

### 100MLED

100Mbps

### 「FDX LED」

Autonegotiation

#### **FHSW-1616NV/2424NV**

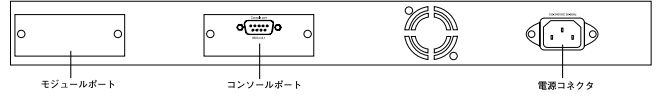

#### 1-2 FHSW-1616NV/2424NV

#### 100BASE-FX

### **Console Port**

#### **FHSW-1616NV**

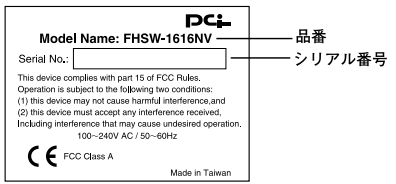

#### FHSW-2424NV

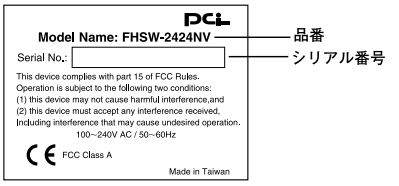

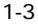

5. スイッチング・テクノロジーについて

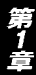

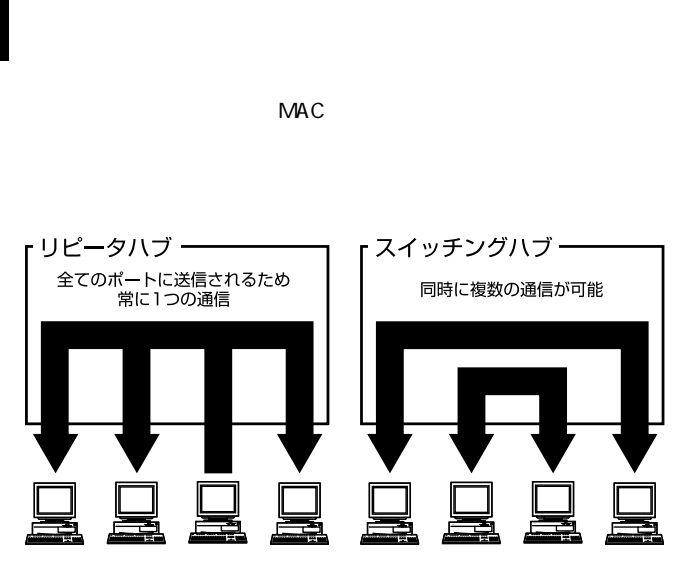

 $1-4$ 

 $\&$ 

 $CRC$ 

 $\&$ 

IEEE 802.3x

pause  $\overline{\phantom{a}}$ 

10BASE-T 4 100BASE-TX 2

### 6. VLAN機能について

VLAN

VLAN Virtual LAN

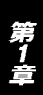

 $VLAN$ 

24 FHSW-1616NV 16

 $3<sub>3</sub>$ 

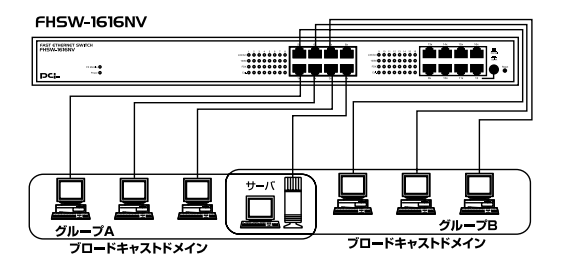

1-5 VLAN

 $VLAN$ 

 $V$ LAN $V$ 

 $($ )

第1章

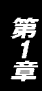

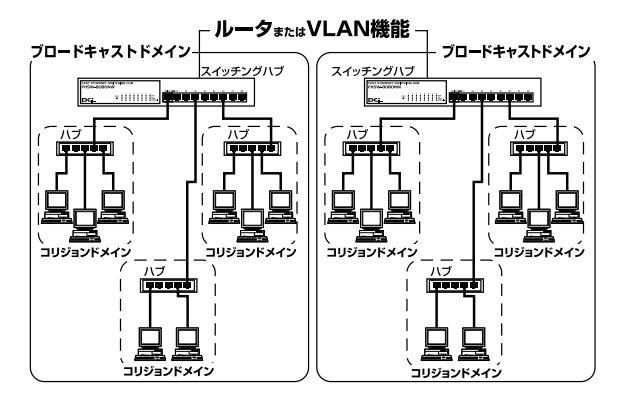

 $1-6$ 

### 7. Trunk機能について

Trunk 8 and 8 and Trunk  $1,600$ Mbps  $200$ Mbps  $\times$  8

FHSW-1616NV  $4 \times 4$   $8 \times 2$ FHSW-2424NV  $4 \times 6$   $8 \times 3$ Trunk
FHSW-1616NV FHSW-2424NV Trunk the state of the state of the state of the state of the state of the state of the state of the state of the state of the state of the state of the state of the state of the state of the state of the state of the stat

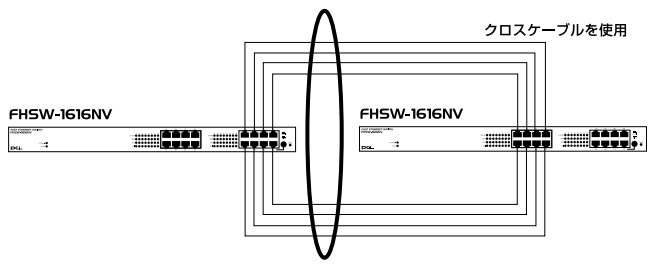

最大1.600Mbpsでハブ間を接続

1-7 Trunk

Trunk Trunk Trunk

#### A Trunk1( 1,2,3,4) B Trunk1( 1,2,3,4) → 1-1、2-2、3-3、4-4

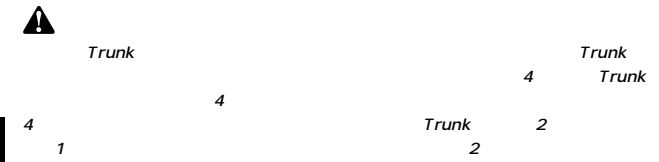

第1章

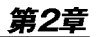

第2章

## インストレーション

### 1. 設置場所について

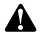

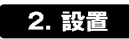

 $\sim$  19

1.  $\blacksquare$ 

■19インチラックに設置する場合

1.  $\blacksquare$ 

2.  $\blacksquare$ 

 $718$ 

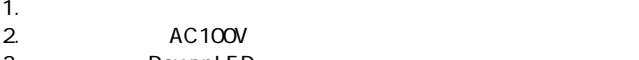

3. Power LED

### 4. RJ-45ポートを使用したワークステーション

- 
- 1.  $\sim$ 16/24 RJ-45
- $2.$

100BASE-TX/10BASE-T RJ-45

3. Autonegotiation

#### **FHSW-1616NV**

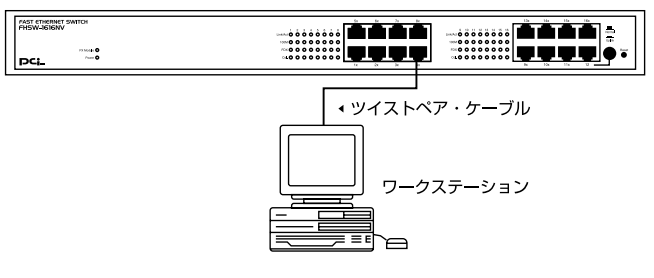

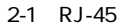

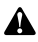

 $\overline{A}$   $\overline{B}$ extending to the 100BASE-TX 5

UTP STP 100m

### 5. 光ファイバを使用した接続(FDW-1FXC/1FXT使用時)

#### FDW-1FXC/1FXT

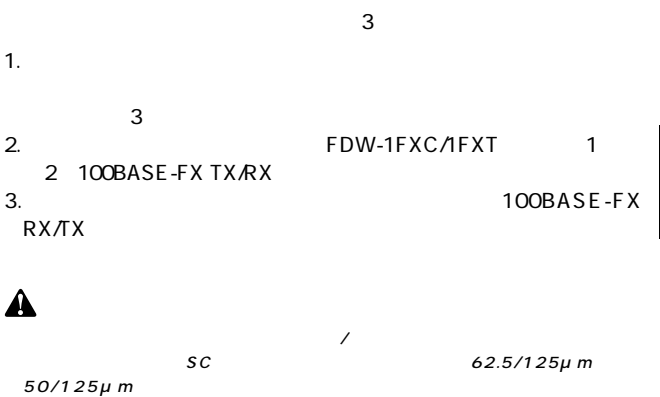

400m 2Km

 $\frac{2}{\alpha}$ 

### 6. 他のハブとのカスケード接続

1.  $\sim$ 

Uplink

- $2.$ 
	- TX/10BASE-T RJ-45
- $3.3$

Uplink Uplink レトングランド Uplink よんない しゅうしゅうしゅう

 $\blacksquare$  . The discrete  $\blacksquare$  uplink that  $\blacksquare$ 

### FHSW-1616NV

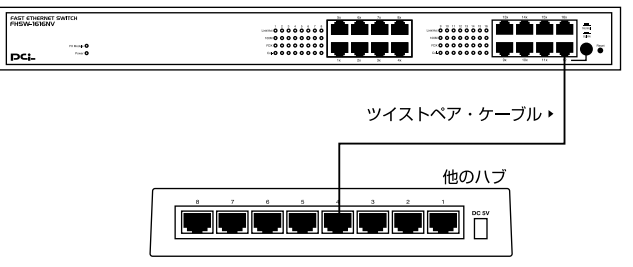

 $2-2$ 

Uplink Uplink

### Uplink

![](_page_22_Picture_94.jpeg)

![](_page_22_Picture_3.jpeg)

 $\overline{A}$  and  $\overline{B}$  $10BASE-T$   $3$   $100BASE-TX$   $5$ 

UTP STP 100m

## コンソールポートを使用した設定

1. ターミナルとの接続

 $V$ T100 $V$ T100 ナルメント Windows Windows

terminal  $\blacksquare$ 

●19,200bps ●8データビット

 $1$ 

 $\overline{E}$ nter $\overline{E}$ nter $\overline{E}$ 

24 port switch [H/W:FHSW-2424NV F/W:1.21]<br>[0] Port Setting<br>[1] Aging Control<br>[2] VLAN Queues Priority [3] ÌĀ. Trunk  $5j$  Uplink Port [6] Monitor Port<br>[7] View Configur [7] View Configuration<br>[8] Restore To Factory Default Select : $\rangle$ 

「H/W」

### F /W

Port Setting

 $\overline{O}$ 

Select  $\Rightarrow$  0 Port Setting which port ?  $(1 - 24$  , E:Exit, A:Select all ports)...

![](_page_26_Picture_64.jpeg)

![](_page_26_Figure_1.jpeg)

**Aging Control** 

 $MAC$ 

 $MAC$ 

 $1$ 

Select :>> 1<br>Aging Control<br>[E] Enable<br>[D] Disable Select  $\Rightarrow$ 

- 1. Aging Time / Enable Disable
- 2.1. Aging Time and Aging Time Aging Time  $1~10$

Select  $\Rightarrow$  E Max address-aging timer

Max aging time  $(1 - 10$  minute)...

![](_page_27_Picture_5.jpeg)

VLAN VLAN

VLAN $\overline{24}$ FHSW-1616NV 16

 $2$ 

VLAN Group 1 .assigned ports>><br>[S] Port Select<br>[D] Port Delete<br>[A] Select All Ports<br>[C] Save<br>[E] Exit Select  $\Rightarrow$ 

![](_page_28_Picture_83.jpeg)

Queues Priority

![](_page_28_Picture_84.jpeg)

Select :>> 3<br>which port ? (1 - 24 , E:Exit )...  $\overline{1}$ Priority level ?  $(0 - 7, E:Exit) \dots$ 1<br>2.07<br>3.e EXIT 1.  $\blacksquare$ 

3. Solution by the EXIT state Enter

Trunk Trunk Trunk  $28$ 1,600Mbps  $200$ Mbps  $\times$  8 **Extending Trunk** 

 $\overline{4}$ 

![](_page_29_Picture_2.jpeg)

![](_page_29_Picture_96.jpeg)

1 Trunk

Trunk 0 ,member >><br>[A] Add<br>[D] Delete<br>[C] Setting FET Exit Select  $\Rightarrow$ 

2. Trunk Add

Trunk  $\sum_{i=1}^n a_i$ 

 $Add$ 

3.Trunk Trunk Delete

Trunk でんたい しょうしょく エンド・エンド エム・エム・エム

 $\blacksquare$  Delete

- 4. Setting
- 5. Subsettled EXIT Server」(Exited Enter

 $29$ 

![](_page_30_Picture_113.jpeg)

![](_page_30_Figure_2.jpeg)

Uplink Port VLAN

 $\frac{1}{2}$ 

 $\sim$  5

VLAN Uplink Port Uplink Port<br>Port Port しょうしょう しょうしょう しょうしょう しょうしょく

Uplink Port VLAN<br>Uplink Port VLAN Uplink Port

UpLink Group 1 .assigned ports>><br>[S] Port Select<br>[D] Port Delete<br>[A] Select All Ports<br>[C] Continue [C] Cont<br>[E] Exit Select  $\Rightarrow$ 

![](_page_31_Picture_89.jpeg)

RMON $\blacksquare$ 

ピー(ミラーリング)することができます。これによりSnifferや

 $6$ 

[M] Monitored Port<br>[I] Monitoring Port for Incoming Packets<br>[D] Monitoring Port for Outgoing Packets<br>[D] Disable Port Monitor FET Exit Select :>>

- 1. Monitored Port
- $2$

Monitoring Port for Incoming Packets

 $3\,$ 

Monitoring Port for Outgoing Packets

- 4. Disable Port Monitor
- 5. Subsettled EXIT Server」(Enter

Select  $\Rightarrow$  7 *<u>Current TRUNK1</u>* Trunk  $0(1\ 2\ 3)$ Trunk 2(9 10) [Current UpLink] **Disable** [Current VLAN]<br>Group 1 >> 1 2 3 4 5 6<br>Group 2 >> 5 6 7 8 9 10<br>Group 3 >> 11 12 13 14<br>Group 4 >> 15 16 17 18 19 20 21 22 23 24 press any key to continue ...

Restore to Factory Default

NV-RAM

 $8$ 

![](_page_33_Picture_0.jpeg)

トラブルシューティング

Link/Act LED

 $V$ LAN $V$  $VLAN$ 

Link/Act LED Trunk $\blacksquare$ Trunk

### 付録B

## Autonegotiation機能について

Autonegotiaion Auto-Sensing 2

Autonegotiation IEEEにより規定された規格。Autonegotiation機能に対応した機器

10Mbps/100Mbps

Auto-Sensing 10Mbps/100Mbps<br>Auto-Sensing Autonegotiation

Auto-Sensing

Autonegotiation Autonegotiation (10Mbps/100Mbps)  $\sim$ 

> Auto-Sensing 10Mbps/100Mbps

> > Auto-Sensing 100Mbps

Autonegotiation

付録C

## 仕様

CSMA/CD 10/100Mbps

IEEE 802.3 10BASE-T、IEEE802.3u 100BASE-TX/FX

UTP/STP

10Mbps 3 100Mbps 5

10/100Mbps RJ-45<br>
MDI-X/MDI FHSW-1616NV 16 FHSW-2424NV 24

Autonegotiation

#### LED

Power Link/Act 100M FDX Col. FX Module

### <フィルタリング/フォワーディング速度>

最高148,800pps

ストア&フォワード

![](_page_38_Picture_15.jpeg)

#### 1000

![](_page_39_Picture_67.jpeg)

AC100~240V、50/60Hz

![](_page_39_Picture_68.jpeg)

![](_page_39_Picture_4.jpeg)

35 85

0 50

### $W \times D \times H$

440×220×44mm

FHSW-1616NV:3Kg FHSW-2424NV 3.2Kg

### <EMI>

FCC Class A CE Class A

アダプタのインストール

### 1. 使用可能なオプションモジュール

1 100BASE-FX ST/SC

FDW-1FXC/FDW-1FXT 100BASE-FX

![](_page_40_Figure_5.jpeg)

D-1 FDW-1FXC/FDW-1FXT

FX<br>ST

 $ST$ 

**◎FDX HDX**

![](_page_41_Picture_3.jpeg)

FHSW-1616NV/2424NV

![](_page_41_Picture_5.jpeg)

![](_page_42_Figure_0.jpeg)

![](_page_42_Figure_1.jpeg)

![](_page_42_Figure_2.jpeg)

 $D-2$ 

 $5.$ 

![](_page_42_Figure_6.jpeg)

![](_page_42_Figure_7.jpeg)

### ユーザー登録について

### **http://www.planex.co.jp/user/user.htm**

![](_page_44_Picture_2.jpeg)

### 質問表

 $\sim$  2

FAX

![](_page_45_Figure_3.jpeg)

送信日:

![](_page_45_Picture_59.jpeg)

![](_page_45_Picture_60.jpeg)

![](_page_45_Picture_61.jpeg)

![](_page_45_Picture_62.jpeg)

![](_page_46_Picture_0.jpeg)

### 保証規定

**東京都北区赤羽台3-1-9 日通赤羽支店内**

#### **フリーダイヤル:0120-415977**

1.  $\blacksquare$ 2.  $\blacksquare$  $3.$  $4.$  $5.$ 

※ 保証期間は、製品お買い上げ日より算定いたします。

※ 保証書は再発行いたしませんので、大切に保管してください。

![](_page_47_Figure_7.jpeg)

<sup>※</sup> 保証書は、日本国内においてのみ有効です。

## 保証書

![](_page_48_Picture_37.jpeg)

![](_page_48_Picture_38.jpeg)

![](_page_48_Picture_39.jpeg)

0120-415977

10:00~12:00・13:00~17:00 FAX:03-3256-9207 http://www.planex.co.jp/user/user.htm

www

http ://www.planex.co.jp/ E-MAIL :info-planex@planex.co.jp

No.PMN-00-09-JF-FHSW-1616NV/2424NV

プラネックスコミュニケーションズ株式会社

![](_page_52_Picture_0.jpeg)

## FHSW-1616/2424NVマニュアル訂正文

PCI製品をお買い上げいただき誠にありがとうござ います。

本製品のマニュアルに誤りがございましたので、訂 正させていただきます。

本製品に取り付け可能なオプションモジュール、 FDW-1FXC/1FXTはマニュアル内ではFHSW-2424NV のみ使用可能となっておりますが、正しくは、 FHSW-1616NV·FHSW-2424NV両方で使用 可能です。

今後ともPCI製品をご愛顧いただけますよう、重ね てお願い申し上げます。

## プラネックスコミュニケーションズ株式会社